wic reset key free crack giveaway

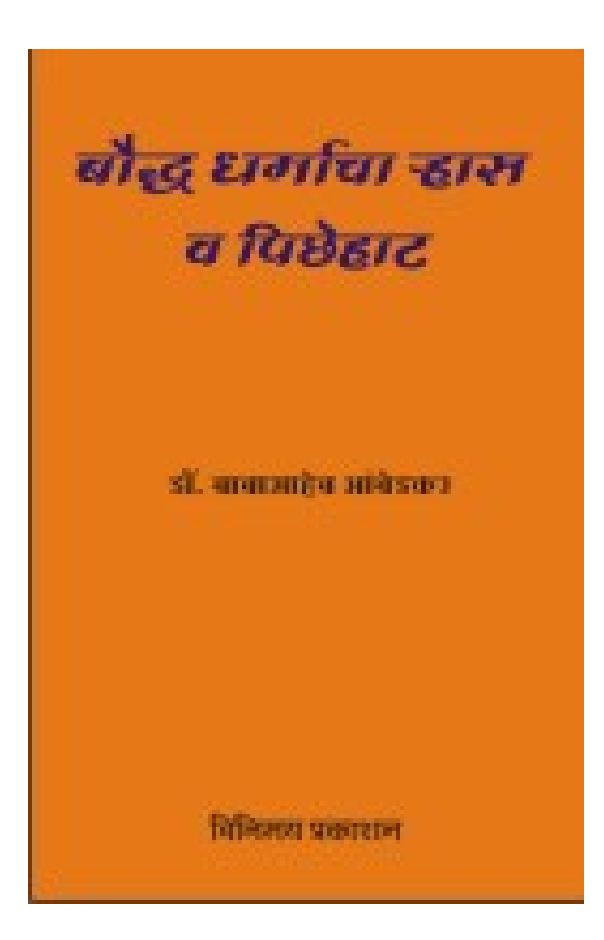

DOWNLOAD: https://byltly.com/2iq1c7

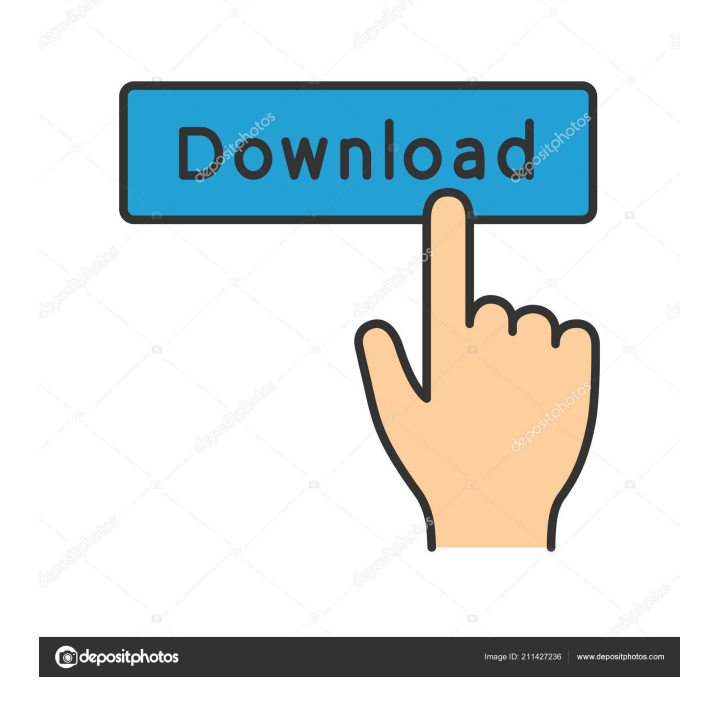

 For instance, the original TRIAL version supported models Epson R1000 and R1200 printers. The TRIAL Reset Key for V500 and V700 also supported the same Epson models. All others (with and without a WIC) are not supported by TRIAL version. Use the data stored by the printer after resetting the TRIAL version to be able to adjust settings such as paper size, duplex mode, or anything that cannot be adjusted by the TRIAL version itself. To reset the TRIAL version: Select Settings > Options > Reset Settings. You will get an "Operation failed" message with no further details. Before resetting settings, unload all documents from printer(s) and disable printer functions. Then reset all settings with one of following options: Press and hold SELECT button for 5 seconds. Select Settings > Operation/Settings and wait for the printer to be idle for a minute or longer. Then select Reset Settings. Use the printer panel to make settings changes (unsupported by TRIAL version), and then wait for the printer to be idle for a minute or longer. Unplug the USB cable. Wait at least five minutes before plugging it back in. Notes: You need to perform a new reset every time the device is turned on or the version upgraded. If you have not been using the TRIAL version for a long time, you may need to load documents after a reset. If you have not received a reset message, then the device might have been reset with a previous version, but you can force a reset with the above steps. You can also configure TRIAL version to allow a reset by pressing the RESET button, for example, set paper size to A4 with the TRIAL version version 1.0. Then, use TRIAL version 2.0 to perform a reset. Your devices may behave differently when using the TRIAL version. If you notice any unexpected behavior, please report them. The TRIAL version will be removed from the app store on November 30, 2019. This version will be completely disabled by the next version of the app. Feedback Using the Print Preview panel you can see the image on the printer prior to printing. In the gallery, you can also see the images 82157476af

> [she ra 2 temporada dublado pt br avi](http://rihezo.yolasite.com/resources/she-ra-2-temporada-dublado-pt-br-avi.pdf) [Deejaysystem Video Vj2 3.3.0 Ser](http://bowsbenke.yolasite.com/resources/Deejaysystem-Video-Vj2-330-Ser.pdf) [instant roof pro sketchup plugin](http://clutemot.yolasite.com/resources/instant-roof-pro-sketchup-plugin.pdf)